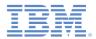

#### *IBM Worklight Foundation V6.2.0 Getting Started*

# Custom authenticator and login module in iOS native applications

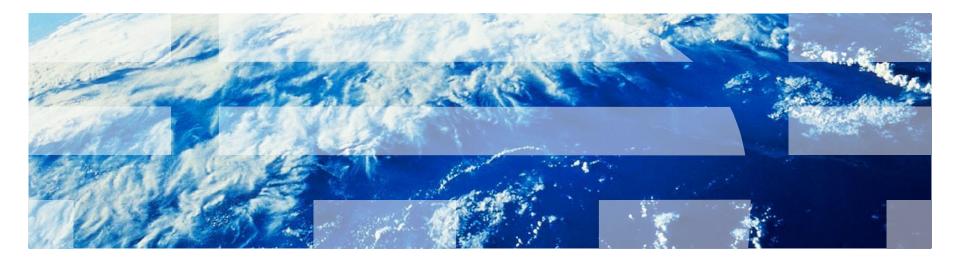

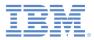

#### Trademarks

- IBM, the IBM logo, ibm.com, and Worklight are trademarks or registered trademarks of International Business Machines Corporation, registered in many jurisdictions worldwide. Other product and service names might be trademarks of IBM or other companies. A current list of IBM trademarks is available on the Web at "Copyright and trademark information" at www.ibm.com/legal/copytrade.shtml.
- Java and all Java-based trademarks and logos are trademarks or registered trademarks of Oracle and/or its affiliates.
- Other company products or service names may be trademarks or service marks of others.
- This document may not be reproduced in whole or in part without the prior written permission of IBM.

#### About IBM®

See <u>http://www.ibm.com/ibm/us/en/</u>

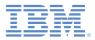

# Agenda

- Introduction to authentication
- Configuring the authenticationConfig.xml file
- Creating a custom Java authenticator
- Creating a custom Java login module
- Creating client-side authentication components
- Examining the result

# Introduction to authentication (1 of 3)

- The authentication process can be interactive:
  - For example, user name and password
- Or non-interactive:
  - For example, header-based authentication
- This process can involve a single step:
  - For example, a simple user name/password form)
- Or multiple steps:
  - For example, it might have to add a challenge after it issued the first password.
- The definition of the authentication realm includes the class name of an authenticator and a reference to a login module.
- An authenticator is an entity that collects user information.
  - For example, a login form
- A login module is a server entity that validates the retrieved user credentials and builds the user identity.
- You configure authentication settings such as realms, authenticators, and login modules, in the authenticationConfig.xml file that comes with Worklight Server.

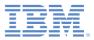

An unauthenticated user tries to access the resource that is protected by an authentication realm.

An *authenticator* is called to collect user credentials, that is, the user name and password.

The Login module receives the collected credentials and validates them.

If the supplied credentials pass validation, the Login Module creates the User Identity object and flags the session as authenticated in a specified realm.

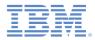

#### Introduction to authentication (2 of 3)

- The authenticator, login module, and user identity instances are stored in a session scope. Therefore they exist while the session is alive.
- You can write custom login modules and authenticators when the default ones do not match your requirements.
- In previous modules:
  - You implemented a form-based authentication and used a non-validating login module.
  - You implemented an adapter-based authentication without having to add login modules, and validated credentials manually.
- In some cases, when credentials cannot be validated at adapter level and validation requires more complex code, you can implement an extra login module.
  - For example, when validation of credentials must be customized for a specific enterprise; or when more information must be retrieved from each client request, such as cookie, header, and user-agent.

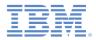

#### Introduction to authentication (3 of 3)

- This module explains how to create a custom authenticator and a login module:
  - You learn how to implement a custom authenticator that collects the user name and password by using a request to a predefined URL.
  - You learn how to implement a custom login module that checks credentials that are received from the authenticator.
  - You learn how to define a realm that uses your custom authenticator and login module.
  - You learn how to use this realm to protect resources.
- For more information about authentication concepts, see IBM® Worklight ® Foundation user documentation.

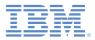

# Agenda

- Introduction to authentication
- Configuring the authenticationConfig.xml file
- Creating a custom Java authenticator
- Creating a custom Java login module
- Creating client-side authentication components
- Examining the result

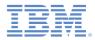

# Configuring authenticationConfig.xml (1 of 2)

- Add authentication information to the authenticationConfig.xml file.
- In the <realms> section, define a realm called CustomAuthenticatorRealm.
  - Make sure that it uses CustomLoginModule.
- Specify MyCustomAuthenticator as the class name. You implement it in subsequents slides.

In the <loginModules> section, add a loginModule called CustomLoginModule.

```
<loginModules>
</loginModule name="CustomLoginModule">
</loginModule</className>com.mypackage.MyCustomLoginModule<//className>
</loginModule>
```

Specify MyCustomLoginModule as the class name. You implement it in subsequent slides.

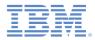

# Configuring authenticationConfig.xml (2 of 2)

- In the <securityTests> section, add a security test.
- Later, you use this security test to protect the adapter procedure. Therefore, use a <customSecurityTest> element.

```
<securityTests>
    <customSecurityTest name="CustomAuthSecurityTest">
        <customSecurityTest name="CustomAuthSecurityTest">
        <test isInternalUserID="true" realm="CustomAuthenticatorRealm"/>
        </customSecurityTest>
</securityTests>
```

Remember the security test name, because you use it in the next slides.

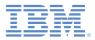

# Agenda

- Introduction to authentication
- Configuring the authenticationConfig.xml file
- Creating a custom Java authenticator
- Creating a custom Java login module
- Creating client-side authentication components
- Examining the result

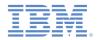

## Creating a custom Java<sup>™</sup> authenticator (1 of 21)

- The authenticator API includes the following methods:
  - void init(Map<String, String> options)
  - AuthenticationResult **processRequest**(HttpServletRequest request, HttpServletResponse response, boolean isAccessToProtectedResource)
  - AuthenticationResult
     processAuthenticationFailure(HttpServletRequest request, HttpServletResponse response. String errorMessage)
  - AuthenticationResult
     processRequestAlreadyAuth
     request, HttpServletRespc
  - Map<String, Object> **getAu**
  - Boolean changeResponseOnS request, HttpServletRespc
  - WorkLightAuthenticator **cl**

The init method of the authenticator is called when the authenticator instance is created. It takes the parameters that are specified in the definition of the realm in the **authenticationConfig.xml** file.

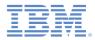

# Creating a custom Java authenticator (2 of 21)

- The authenticator API includes the following methods:
  - void init(Map<String, String> options)
  - AuthenticationResult processRequest(HttpServletRequest request, HttpServletResponse response, boolean isAccessToProtectedResource)
  - AuthenticationResult
     processAuthenticationFailure(HttpServletRequest request, HttpServletResponse response. String errorMessage)
  - AuthenticationResult **processRequestAlreadyAuth** request, HttpServletRespo
  - Map<String, Object> getAu
  - Boolean changeResponseOnS request, HttpServletRespc
  - WorkLightAuthenticator **cl**

The processRequest method is called for each request from an unauthenticated session.

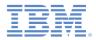

# Creating a custom Java authenticator (3 of 21)

- The authenticator API includes the following methods:
  - void init(Map<String, String> options)
  - AuthenticationResult processRequest(HttpServletRequest request, HttpServletResponse response, boolean isAccessToProtectedResource)
  - AuthenticationResult
     processAuthenticationFailure(HttpServletRequest request, HttpServletResponse response, String errorMessage)
  - AuthenticationResult processRequestAlreadyAuth request, HttpServletRespo
  - Map<String, Object> getAu
  - Boolean changeResponseOns request, HttpServletResponse
  - WorkLightAuthenticator **c**

#### The

#### processAuthenticationFailure

method is called if the login module returns a failure of credentials validation.

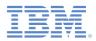

# Creating a custom Java authenticator (4 of 21)

- The authenticator API includes the following methods:
  - void init(Map<String, String> options)
  - AuthenticationResult processRequest(HttpServletRequest request, HttpServletResponse response, boolean isAccessToProtectedResource)
  - AuthenticationResult
     processAuthenticationFailure(HttpServletRequest request, HttpServletResponse response, String errorMessage)
  - AuthenticationResult

processRequestAlreadyAuthenticated(HttpServletRequest request, HttpServletResponse response)

- Map<String, Object> getAuthenticationData()
- request, HttpServletRe
- WorkLightAuthenticator

The processRequestAlreadyAuthenticated method is called for each request from an already authenticated session.

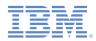

# Creating a custom Java authenticator (5 of 21)

- The authenticator API includes the following methods:
  - void init (Map<String, Stri
  - AuthenticationResult proce request, HttpServletRespon isAccessToProtectedResource
  - AuthenticationResult **processAuthenticationFailu** HttpServletResponse respon
  - AuthenticationResult **processRequestAlreadyAuthe** request, HttpServletRespon

The getAuthenticationData method is used by a login module to get the credentials that are collected in by an authenticator.

- Map<String, Object> getAuthenticationData()

- Boolean changeResponseOnSuccess (HttpServletRequest request, HttpServletResponse response)
- WorkLightAuthenticator clone()

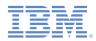

# Creating a custom Java authenticator (7 of 21)

- The authenticator API includes the following methods:
  - void init (Map<String, Stri
  - AuthenticationResult **proce** request, HttpServletRespon isAccessToProtectedResource
  - AuthenticationResult **processAuthenticationFailu** HttpServletResponse respon
  - AuthenticationResult **processRequestAlreadyAuthe** request, HttpServletRespon

The changeResponseOnSuccess method is called after authentication success. It is used to add data to the response after the authentication is successful.

- Map<String, Object> getAuthenticationData()
- Boolean **changeResponseOnSuccess** (HttpServletRequest request, HttpServletResponse response)
- WorkLightAuthenticator clone()

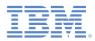

# Creating a custom Java authenticator (8 of 21)

- The authenticator API includes the following methods:
  - void init (Map<String, Stri
  - AuthenticationResult proce request, HttpServletRespon isAccessToProtectedResource
  - AuthenticationResult **processAuthenticationFailu** HttpServletResponse respon
  - AuthenticationResult
     processRequestAlreadyAuther
     request, HttpServletRespon

The clone method is used to create a deep copy of class members.

- Map<String, Object> getAuthenticationData()
- Boolean changeResponseOnSuccess (HttpServletRequest request, HttpServletResponse response)

WorkLightAuthenticator **clone**()

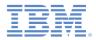

# Creating a custom Java authenticator (9 of 21)

- Create a MyCustomAuthenticator class in the server\java folder.
- Make sure that this class implements the WorkLightAuthenticator interface.

public class MyCustomAuthenticator implements WorkLightAuthenticator {

- Add the authenticationData map to your authenticator to hold the credentials information.
  - This object is retrieved and used by a login module.

private Map<String, Object> authenticationData = null;

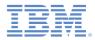

## Creating a custom Java authenticator (10 of 21)

- You must add a dependency on server runtime libraries to use server-related classes, for example, HttpServletRequest.
- Right-click your Worklight project and select Properties.
- Select Java Build Path → Libraries and click Add Library.
- Select Server Runtime and click Next.
- You see a list of server runtimes that are installed in your Eclipse.
- Select one and click Finish.
- Click OK.

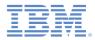

## Creating a custom Java authenticator (11 of 21)

- The init method is called when the authenticator is created.
- As its parameter, this method takes the map of options that is specified in a realm definition in the authenticationConfig.xml file.

```
@Override
public void init(Map<String, String> options) throws MissingConfigurationOptionException {
    logger.info("init");
}
```

 The clone method of the authenticator creates a deep copy of the object members.

```
@Override
public WorkLightAuthenticator clone() throws CloneNotSupportedException {
    MyCustomAuthenticator otherAuthenticator = (MyCustomAuthenticator) super.clone();
    otherAuthenticator.authenticationData = new HashMap<String, Object>(authenticationData);
    return otherAuthenticator;
}
```

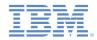

# Creating a custom Java authenticator (12 of 21)

| <pre>idger.info("hycustomAuthenticator :: prote Suggest"); if (request.getRequestURI().contains("my_cus String username = request.getParameter("u if (null != username &amp;&amp; null != password authenticationData.put("username", u authenticationData.put("username", u authenticationData.put("password", p return AuthenticationResult.createFr } else {     response.setContentType("application     response.getWriter().print("{"authenticationResult.createFr } if (lisAccessToProtectedResource) return AuthenticationResult.createFrom(A response.setContentType("application/json; c response.setContentType("application/json; c response.setContentType("application/json; c response.setContentType("application/json; c response.setContentType("application/json; c response.setHeader("Cache-Control", "no-cach } </pre>                                                                                                    | <pre>@Override public AuthenticationResult processRequest(HttpServletRequest request, HttpServletResponse response, boolean isAccessToProtected.</pre>                                                                                                    |                                                                                                    |             |
|----------------------------------------------------------------------------------------------------|----------------------------------------------------------------------------------------------------|----------------------------------------------------------------------------------------------------|-------------|
| <pre>authenticationData = new HashMap<str<br>authenticationData.put("username", u<br/>authenticationData.put("password", p<br/>return AuthenticationResult.createFr<br/>} else {<br/>response.setContentType("application<br/>response.getWriter().print("{\"auths<br/>return AuthenticationResult.createFr<br/>}<br/>}<br/>if (!isAccessToProtectedResource)<br/>return AuthenticationResult.createFrom(A<br/>response.setContentType("application/json; c<br/>response.setHeader("Cache-Control", "no-cach<br/>}<br/>if (!isAccessToProtectedResource)<br/>return AuthenticationResult.createFrom(A<br/>response.setHeader("Cache-Control", "no-cach<br/>}<br/>if (!isAccessToProtectedResource)<br/>return AuthenticationResult.createFrom(A<br/>response.setHeader("Cache-Control", "no-cach<br/>}<br/>if (!isAccessToProtectedResource)<br/>return AuthenticationResult.createFrom(A<br/>response.setHeader("Cache-Control", "no-cach<br/>}<br/>if (!isAccessToProtectedResource)<br/>return AuthenticationResult.createFrom(A<br/>response.setHeader("Cache-Control", "no-cach<br/>}<br/>if (!isAccessToProtectedResource)<br/>return AuthenticationResult.createFrom(A<br/>response.setHeader("Cache-Control", "no-cach<br/>}<br/>if (!isAccessToProtectedResource)<br/>return AuthenticationResult.createFrom(A<br/>response.setHeader("Cache-Control", "no-cach<br/>}<br/>if (!isAccessToProtectedResource)<br/>return AuthenticationResult.createFrom(A<br/>response.setHeader("Cache-Control", "no-cach<br/>}<br/>if (!isAccessToProtectedResource)<br/>return AuthenticationResult.createFrom(A<br/>response.setHeader("Cache-Control", "no-cach<br/>}<br/>if (!isAccessToProtectedResource)<br/>return AuthenticationResult.createFrom(A<br/>response.setHeader("Cache-Control", "no-cach<br/>}<br/>if (!isAccessToProtectedResource)<br/>return AuthenticationResult.createFrom(A<br/>response.setHeader("Cache-Control", "no-cach<br/>}<br/>if (!isAccessToProtectedResource)<br/>return Authentication/json; c<br/>response.setHeader("Cache-Control", "no-cache<br/>}<br/>if (!isAccessToProtectedResource)<br/>return AuthenticationResult.createFrom(A<br/>response.setHeader("Cache-Control", "no-cache<br/>}<br/>if (!isAccessToProtectedResource)<br/>return AuthenticationResult.createFrom(A<br/>response.setHeader("Cache-Control", "no-cach</str<br></pre> | <pre>Logger.info("MyCustomAuthenticator :: proces<br/>if (request.getRequestURI().contains("my_cus<br/>String username = request.getParameter("u</pre>                                                                                                    | <pre>cauth_request_url")){</pre>                                                                                                    |             |
| return AuthenticationResult.createFrom(Authe                                                                                                    | <pre>authenticationData = new HashMap<str<br>authenticationData.put("username", u<br/>authenticationData.put("password", p<br/>return AuthenticationResult.createFr<br/>} else {<br/>response.setContentType("application<br/>response.getWriter().print("{\"authS<br/>return AuthenticationResult.createFr<br/>}<br/>}<br/>if (!isAccessToProtectedResource)<br/>return AuthenticationResult.createFrom(A<br/>response.setContentType("application/json; c<br/>response.setHeader("Cache-Control", "no-cach<br/>response.getWriter().print("{\"authStatus\":</str<br></pre> | request, response, and<br>isAccessToProtectedResource<br>arguments. The method might retrieve data<br>from a request and write data to a<br>response, and must return a specific<br>AuthenticationResult status as<br>described in subsequent slides. <b>Reminder:</b><br>the authenticator collects the credentials for | sword\"}"); |

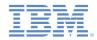

# Creating a custom Java authenticator (13 of 21)

```
@Override
public AuthenticationResult processRequest(HttpServletRequest request, HttpServletResponse response, boolean isAccessToProtectedResponse)
   Logger.info("MvCustomAuthenticator :: processRequest"):
   if (request.getRequestURI().contains("my custom auth request url")){
       String username = request.getParameter("username");
       String password = request.getParameter("password");
       if (null != username && null != password && username.length() > 0 && password.length() > 0){
           authenticationData = new HashMap<String, Object>();
           authenticationData.put("username", username);
          authenticationData.put("password", password);
                                                         The application sends an authentication
          return AuthenticationResult.createFrom(Authentica
       } else {
                                                          request to a specific URL. This request
          response.setContentType("application/json; charse
          response.setHeader("Cache-Control", "no-cache, mu
                                                                          URL contains a
          response.getWriter().print("{\"authStatus\":\"req
                                                                                                                  }");
                                                              my_custom_auth_request_url
          return AuthenticationResult.createFrom(Authentica
                                                              component, which is used by the
                                                            authenticator to make sure that this
   if (!isAccessToProtectedResource)
       return AuthenticationResult.createFrom(Authentication
                                                          request is an authentication request. It
   response.setContentType("application/json; charset=UTF-8"
                                                            is recommended to have a different
   response.setHeader("Cache-Control", "no-cache, must-reval
   response.getWriter().print("{\"authStatus\":\"required\"
                                                         URL component in every authenticator.
   return AuthenticationResult.createFrom(AuthenticationStat
```

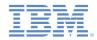

# Creating a custom Java authenticator (14 of 21)

```
@Override
public AuthenticationResult processRequest(HttpServletRequest request, HttpServletResponse response, boolean isAccessToProtectedRe
    logger.info("MyCustomAuthenticator :: processRequest");
    if (request.getRequestURT().contains("my_custom_auth_request_url")){
       String username = request.getParameter("username");
       String password = request.getParameter("password");
       if (null != username && null != password && username.length() > 0 && password.length() > 0){
           authenticationData = new HashMap<String, Object>();
           authenticationData.put("username", username);
           authenticationData.put("password", password);
           return AuthenticationResult.createFrom(AuthenticationStatus.SUCCESS);
       } else {
           response.setContentType("application/json; charset=UTF-8"
           response.setHeader("Cache-Control", "no-cache, must-reval
           response.getWriter().print("{\"authStatus\":\"required\"
                                                                                                                  ssword\"}");
           return AuthenticationResult.createFrom(AuthenticationStat
                                                                      The authenticator retrieves
                                                                    the user name and password
    if (!isAccessToProtectedResource)
                                                                      that are passed as request
       return AuthenticationResult.createFrom(AuthenticationStatus.R
                                                                                 parameters.
    response.setContentType("application/json; charset=UTF-8");
    response.setHeader("Cache-Control", "no-cache, must-revalidate");
    response.getWriter().print("{\"authStatus\":\"required\"}");
    return AuthenticationResult.createFrom(AuthenticationStatus.CLIEN
```

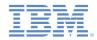

# Creating a custom Java authenticator (15 of 21)

```
@Override
public AuthenticationResult processRequest(HttpServletRequest request, HttpServletResponse response, boolean isAccessToProtectedRe
   logger.info("MyCustomAuthenticator :: processRequest");
   if (request.getRequestURI().contains("my custom auth request url")){
       String username = request.getParameter("username");
       String password = request.getParameter("password");
       if (null != username && null != password && username.length() > 0 && password.length() > 0){
           authenticationData = new HashMap<String, Object>();
           authenticationData.put("username", username);
           authenticationData.put("password", password);
           return AuthenticationResult.createFrom(AuthenticationStatus.SUCCESS);
        else {
                                                                  The authenticator checks the
           response.setContentType("application/json; charset=
           response.setHeader("Cache-Control", "no-cache, must
                                                             credentials for basic validity, creates
                                                                                                                   "}");
           response.getWriter().print("{\"authStatus\":\"required
           return AuthenticationResult.createFrom(Authenticati
                                                              an authenticationData object,
                                                              and returns SUCCESS, SUCCESS
   if (!isAccessToProtectedResource)
                                                            means only that the credentials were
       return AuthenticationResult.createFrom(AuthenticationSt
                                                             successfully collected; after that, the
   response.setContentType("application/json; charset=UTF-8");
   response.setHeader("Cache-Control", "no-cache, must-revalid
                                                             login module is called to validate the
   response.getWriter().print("{\"authStatus\":\"required\"}")
   return AuthenticationResult.createFrom(AuthenticationStatus
                                                                              credentials.
```

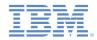

## Creating a custom Java authenticator (16 of 21)

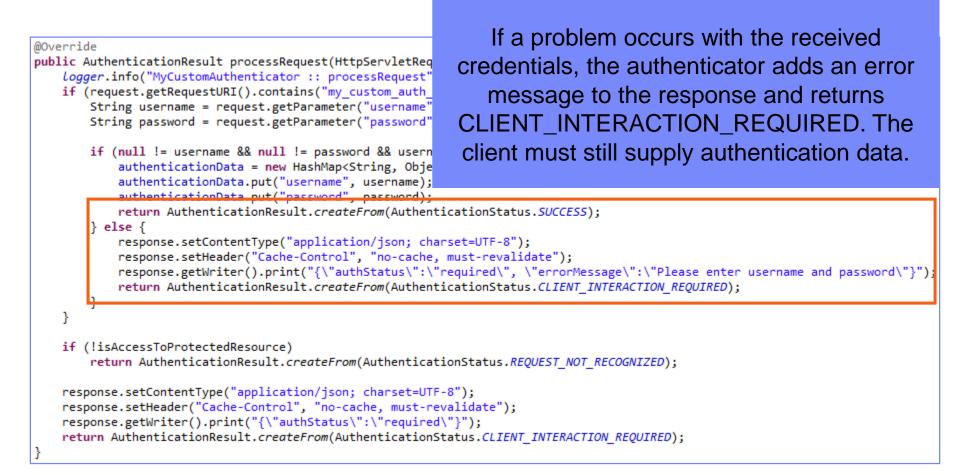

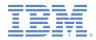

# Creating a custom Java authenticator (17 of 21)

```
@Override
                                                                                  The
public AuthenticationResult processRequest(HttpServletRequest re
                                                                                                                 tedR
   logger.info("MyCustomAuthenticator :: processRequest");
                                                            isAccessToProtectedResource
   if (request.getRequestURI().contains("my custom auth request
       String username = request.getParameter("username");
                                                                argument specifies whether an
       String password = request.getParameter("password");
                                                                access attempt was made to a
       if (null != username && null != password && username.len
          authenticationData = new HashMap<String, Object>();
                                                           protected resource. If not, the method
          authenticationData.put("username", username);
          authenticationData.put("password", password);
                                                           returns REQUEST NOT RECOGNIZED,
          return AuthenticationResult.createFrom(Authenticatio
       } else {
                                                             which means that the authenticator
          response.setContentType("application/json; charset=U
          response.setHeader("Cache-Control", "no-cache, must-
                                                              treatment is not required, and can
                                                                                                                 }");
          response.getWriter().print("{\"authStatus\":\"requin
          return AuthenticationResult.createFrom(Authenticatio
                                                                proceed with the request as is.
   if (!isAccessToProtectedResource)
       return AuthenticationResult.createFrom(AuthenticationStatus.REQUEST NOT RECOGNIZED);
   response.setContentType("application/json; charset=UTF-8");
   response.setHeader("Cache-Control", "no-cache, must-revalidate");
   response.getWriter().print("{\"authStatus\":\"required\"}");
   return AuthenticationResult.createFrom(AuthenticationStatus.CLIENT INTERACTION REQUIRED);
```

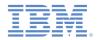

# Creating a custom Java authenticator (18 of 21)

```
@Override
public AuthenticationResult processRequest(HttpServletRequest request, HttpServletResponse response, boolean isAccessToProtectedRe
   logger.info("MyCustomAuthenticator :: processRequest");
   if (request.getRequestURI().contains("my custom auth request url")){
       String username = request.getParameter("username");
       String password = request.getParameter("password");
                                                                 If the request made to a protected
       if (null != username && null != password && username.leng
                                                                      resource does not contain
           authenticationData = new HashMap<String, Object>();
           authenticationData.put("username", username);
                                                               authentication data, the authenticator
           authenticationData.put("password", password);
           return AuthenticationResult.createFrom(Authentication)
                                                                 adds an authStatus:required
       } else {
           response.setContentType("application/json; charset=UT
                                                                 property to the response, and also
           response.setHeader("Cache-Control", "no-cache, must-r
           response.getWriter().print("{\"authStatus\":\"require
                                                                                  returns a
           return AuthenticationResult.createFrom(Authentication)
                                                               CLIENT INTERACTION REQUIRED
                                                                                    status.
   if (!isAccessToProtectedResource)
       return AuthenticationResult.createFrom(AuthenticationStat
   response.setContentType("application/json; charset=UTF-8");
   response.setHeader("Cache-Control", "no-cache, must-revalidate");
   response.getWriter().print("{\"authStatus\":\"required\"}");
   return AuthenticationResult.createFrom(AuthenticationStatus.CLIENT INTERACTION REQUIRED);
```

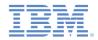

# Creating a custom Java authenticator (19 of 21)

 The authenticator getAuthenticationData method is used by a login module to get collected credentials.

```
@Override
public Map<String, Object> getAuthenticationData() {
        Logger.info("getAuthenticationData");
        return authenticationData;
}
```

- After the authenticated session is established, all requests are transported through the changeResponseOnSuccess and processRequestAlreadyAuthenticated methods.
- You can use these methods to retrieve data from requests and to update responses.

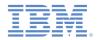

# Creating a custom Java authenticator (20 of 21)

- The changeResponseOnSuccess method is called after credentials are successfully validated by the login module.
- You can use this method to modify the response before you return it to the client.
- This method must return true if the response was modified, or false otherwise.
- Use it to notify a client application about the authentication success.

```
@Override
public boolean changeResponseOnSuccess(HttpServletRequest request, HttpServletResponse response) throws IOException {
    Logger.info("MyCustomAuthenticator :: changeResponseOnSuccess");
    if (request.getRequestURI().contains("my_custom_auth_request_url")){
        response.setContentType("application/json; charset=UTF-8");
        response.setHeader("Cache-Control", "no-cache, must-revalidate");
        response.getWriter().print("{\"authStatus\":\"complete\"}");
        return true;
    }
    return false;
}
```

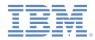

# Creating a custom Java authenticator (21 of 21)

• The processRequestAlreadyAuthenticated method returns AuthenticationResult objects for authenticated requests.

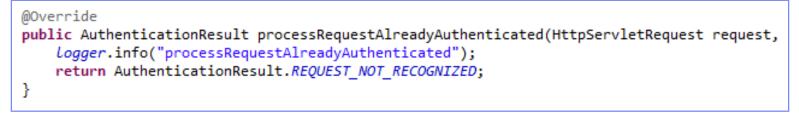

 If the login module returns an authentication failure, the processAuthenticationFailure method is called. This method writes an error message to a response body, and returns the CLIENT\_INTERACTION\_REQUIRED status.

@Override

```
Logger.info("processAuthenticationFailure");
response.setContentType("application/json; charset=UTF-8");
response.setHeader("Cache-Control", "no-cache, must-revalidate");
response.getWriter().print("{\"authRequired\":true, \"errorMessage\":\"" + errorMessage + "\"}");
return AuthenticationResult.CLIENT_INTERACTION_REQUIRED;
```

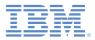

# Agenda

- Introduction to authentication
- Configuring the authenticationConfig.xml files
- Creating a custom Java authenticator
- Creating a custom Java login module
- Creating client-side authentication components
- Examining the result

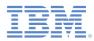

# Creating a custom Java login module (1 of 20)

- The login module API includes the following methods:
  - void init(Map<String, String> options)
  - boolean login(Map<String, Object>
     authenticationData)
  - UserIdentity createIdentity (String loginModule)
  - void logout()
  - void **abort()**
  - WorkLightAuthLoginModule

The init method of the login module is called when the login module instance is created. This method receives the options that are specified in the login module definition of the **authenticationConfig.xml** file.

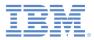

# Creating a custom Java login module (2 of 20)

- The login module API is:
  - void init(Map<String, String> options)

- boolean **login**(Map<String, Object> authenticationData)

- UserIdentity createIdentity (String loginModule)
- void logout()
- void **abort()**
- WorkLightAuthLoginModule

The login method of the login module is used to validate the credentials that are collected by the authenticator.

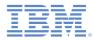

#### Creating a custom Java login module (3 of 20)

- The login module API is:
  - void init(Map<String, String> options)
  - boolean login(Map<String, Object>
     authenticationData)

- UserIdentity **createIdentity**(String loginModule)

```
- void logout()
```

- void **abort()**
- WorkLightAuthLoginModule

The createIdentity method of the login module is used to create a userIdentity object after validation of the credentials succeeds.

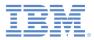

## Creating a custom Java login module (4 of 20)

- The login module API is:
  - void init(Map<String, String> options)
  - boolean login(Map<String, Object>
     authenticationData)
  - UserIdentity createIdentity (String loginModule)
  - void logout()
  - void **abort**()
  - WorkLightAuthLoginModule

The logout and abort methods are used to clean up cached data after a logout or authentication aborts.

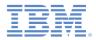

# Creating a custom Java login module (5 of 20)

- The login module API is:
  - void init(Map<String, Str
  - boolean login (Map<String, authenticationData)
  - UserIdentity createIdenti
  - void logout()
  - void **abort()**

- WorkLightLoginModule **clone**()

The clone method is used to create a deep copy of the class members.

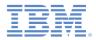

#### Creating a custom Java login module (6 of 20)

- Create a MyCustomLoginModule class in the server\java folder.
- Make sure that this class implements the WorkLightAuthLoginModule interface.

public class MyCustomLoginModule implements WorkLightAuthLoginModule {

 Add two private class members, USERNAME and PASSWORD, to hold the user credentials

private String USERNAME;
private String PASSWORD;

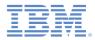

### Creating a custom Java login module (7 of 20)

 The init method is called when the login module instance is created. As its parameter, it takes the map of options that are specified in a login module definition in the authenticationConfig.xml file.

```
@Override
public void init(Map<String, String> options) throws MissingConfigurationOptionException {
    logger.info("init");
}
```

 The clone method of the login module creates a deep copy of the object members.

```
@Override
public MyCustomLoginModule clone() throws CloneNotSupportedException {
    return (MyCustomLoginModule) super.clone();
}
```

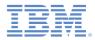

## Creating a custom Java login module (8 of 20)

• The login method is called after the authenticator returns the SUCCESS status.

```
@Override
public boolean login(Map<String, Object> authenticationData) {
    Logger.info("MyCustomLoginModule :: login");
    USERNAME = (String) authenticationData.get("username");
    PASSWORD = (String) authenticationData.get("password");
    if (USERNAME.equals("wluser") && PASSWORD.equals("12345"))
        return true;
    else
        throw new RuntimeException("Invalid credentials");
}
```

When called, the login method gets an authenticationData object from the authenticator.

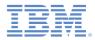

## Creating a custom Java login module (9 of 20)

 The login method is called after the authenticator returns the SUCCESS status.

```
@Override
public boolean login(Map<String, Object> authenticationData) {
    Logger.info("MyCustomLoginModule :: login");
    USERNAME = (String) authenticationData.get("username");
    PASSWORD = (String) authenticationData.get("password");
    if (USERNAME.equals("wluser") && PASSWORD.equals("12345"))
        return true;
    else
        throw new RuntimeException("Invalid credentials");
}
```

The login method retrieves the user name and password that the authenticator previously stored.

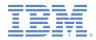

### Creating a custom Java login module (10 of 20)

 The login method is called after the authenticator returns the SUCCESS status.

```
@Override
public boolean login(Map<String, Object> authenticationData) {
    logger.info("MyCustomLoginModule :: login");
    USERNAME = (String) authenticationData.get("username");
    PASSWORD = (String) authenticationData.get("password");
    if (USERNAME.equals("wluser") && PASSWORD.equals("12345"))
        return true;
    else
        throw new RuntimeException("Invalid condentials");
    }
}
```

In this example, the login module validates the credentials against hardcoded values. You can implement your own validation rules. The login method returns true if the credentials are valid.

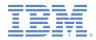

### Creating a custom Java login module (11 of 20)

 The login method is called after the authenticator returns the SUCCESS status.

```
@Override
public boolean login(Map<String, Object> authenticationData) {
    Logger.info("MyCustomLoginModule :: login");
    USERNAME = (String) authenticationData.get("username");
    PASSWORD = (String) authenticationData.get("password");
    if (USERNAME.equals("wluser") && PASSWORD.equals("12345"))
        return true;
    else
        throw new RuntimeException("Invalid credentials");
}
```

If the validation fails, the login method can either return false or throw a RuntimeException. The exception string is returned to the authenticator as an errorMessage parameter.

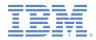

### Creating a custom Java login module (12 of 20)

 The createIdentity method is called when the login method returns true. It is used to create an authenticated user identity object.

```
@Override
public UserIdentity createIdentity(String loginModule) {
    Logger.info("MyCustomLoginModule :: createIdentity");
    HashMap<String, Object> customAttributes = new HashMap<String, Object>();
    customAttributes.put("AuthenticationDate", new Date());
    UserIdentity identity = new UserIdentity(loginModule, USERNAME, null, null, customAttributes, PASSWORD);
    return identity;
}
```

After the login method returns true, the createIdentity method is called. It is used to create a UserIdentity object. You can store your own custom attributes in it to use later in Java or adapter code.

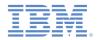

#### Creating a custom Java login module (13 of 20)

• The createIdentity method is called when the login method returns true. It is used to create an authenticated user identity object.

```
@Override
public UserIdentity createIdentity(String loginModule) {
    Logger.info("MyCustomLoginModule :: createIdentity");
    HashMap<String, Object> customAttributes = new HashMap<String, Object>();
    customAttributes.put("AuthenticationDate", new Date());
    UserIdentity identity = new UserIdentity(loginModule, USERNAME, null, null, customAttributes, PASSWORD);
    return identity;
}
```

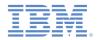

#### Creating a custom Java login module (14 of 20)

The createIdentity method is called when the login method returns true. It is used to create an authenticated user identity object.

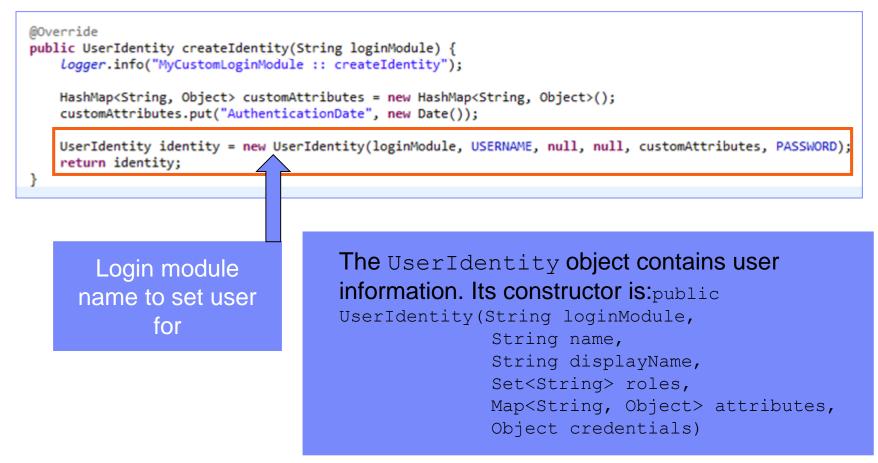

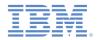

### Creating a custom Java login module (15 of 20)

• The createIdentity method is called when the login method returns true. It is used to create an authenticated user identity object.

| <pre>@Override public UserIdentity createIdentity(String loginModule) {     Logger.info("MyCustomLoginModule :: createIdentity");</pre>                                    | A unique user<br>identifier    |
|----------------------------------------------------------------------------------------------------|--------------------------------|
| <pre>HashMap<string, object=""> customAttributes = new HashMap<string, object="">();<br/>customAttributes.put("AuthenticationDate", new Date());</string,></string,></pre> |                                |
| <pre>UserIdentity identity = new UserIdentity(loginModule, USERNAME, null, null return identity; }</pre>                                                                   | , customAttributes, PASSWORD); |

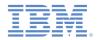

### Creating a custom Java login module (16 of 20)

• The createIdentity method is called when the login method returns true. It is used to create an authenticated user identity object.

| <pre>HashMap<string, object=""> customAttributes = new HashMap<string, object="">(),<br/>customAttributes.put("AuthenticationDate", new Date());<br/>UserIdentity identity = new UserIdentity(loginModule, USERNAME, null, null, customAttributes, PASSWORD);<br/>return identity;</string,></string,></pre> | <pre>@Override public UserIdentity createIdentity(String loginModule) {     Logger.info("MyCustomLoginModule :: createIdentity");</pre> | User display name               |   |
|----------------------------------------------------------------------------------------------------|----------------------------------------------------------------------------------------------------|---------------------------------|---|
|                                                                                                    |                                                                                                    |                                 |   |
|                                                                                                    |                                                                                                    | ll, customAttributes, PASSWORD) | ; |

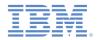

### Creating a custom Java login module (17 of 20)

• The createIdentity method is called when the login method returns true. It is used to create an authenticated user identity object.

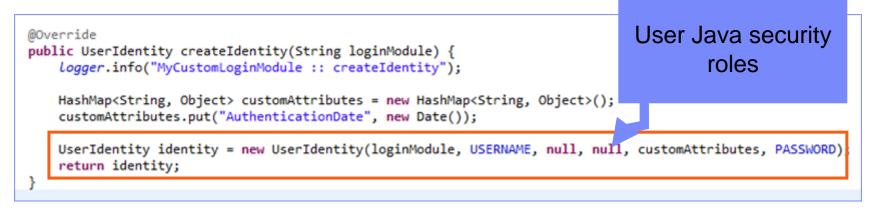

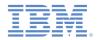

### Creating a custom Java login module (18 of 20)

• The createIdentity method is called when the login method returns true. It is used to create an authenticated user identity object.

| <pre>@Override public UserIdentity createIdentity(String loginModule) {         Logger.info("MyCustomLoginModule :: createIdentity");</pre>                                | Custom user<br>attributes       |
|----------------------------------------------------------------------------------------------------|---------------------------------|
| <pre>HashMap<string, object=""> customAttributes = new HashMap<string, object="">();<br/>customAttributes.put("AuthenticationDate", new Date());</string,></string,></pre> |                                 |
| <pre>UserIdentity identity = new UserIdentity(loginModule, USERNAME, null, nul return identity; }</pre>                                                                    | l, customAttributes, PASSWORD); |

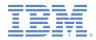

### Creating a custom Java login module (19 of 20)

• The createIdentity method is called when the login method returns true. It is used to create an authenticated user identity object.

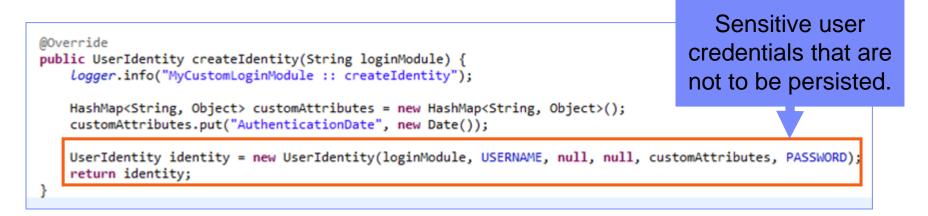

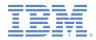

#### Creating a custom Java login module (20 of 20)

The logout and abort methods are used to clean up class members after the user logs out or aborts the authentication flow.

```
@Override
public void logout() {
    Logger.info("MyCustomLoginModule :: logout");
    USERNAME = null;
    PASSWORD = null;
}
@Override
public void abort() {
    Logger.info("MyCustomLoginModule :: abort");
    USERNAME = null;
    PASSWORD = null;
}
```

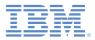

### Agenda

- Introduction to authentication
- Configuring the authenticationConfig.xml file
- Creating a custom Java authenticator
- Creating a custom Java login module
- Creating client-side authentication components
- Examining the result

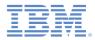

# **Creating the client-side authentication components** (1 of 5)

- 1. Create a native Android application and add the Worklight native APIs as explained in the documentation.
- 2. Add an Activity, LoginCustomLoginModule, which will handle and present the login form
  - Remember to add this Activity to the AndroidManifest.xml file, too.
- 3. Create a MyChallengeHandler class as a subclass of ChallengeHandler. MyChallengeHandler must implement 2 main methods:
  - 1. isCustomResponse
  - 2. handleChallenge

Moreover, in the sample, the submitLogin method is added to present and handle the data that is received from the form.

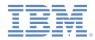

# **Creating the client-side authentication components** (2 of 5)

The isCustomResponse method

 This method checks every custom response from Worklight Server to verify whether that is the expected challenge.

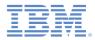

# **Creating the client-side authentication components** (3 of 5)

The handleChallenge method

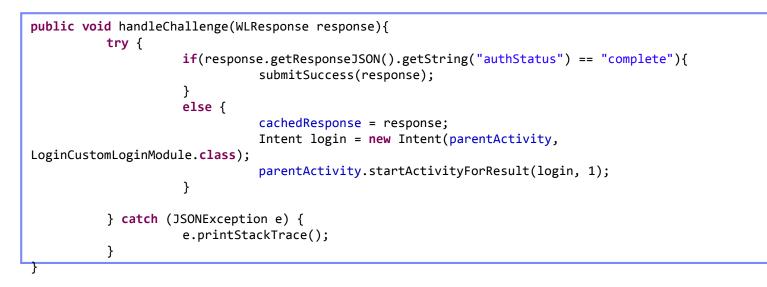

 This method is called after the isCustomResponse method returns true. Here, this method is used to present the login form.

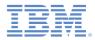

# **Creating the client-side authentication components** (4 of 5)

• The submitLogin method

```
public void submitLogin(int resultCode, String userName, String password, boolean back){
    if (resultCode != Activity.RESULT_OK || back) {
        submitFailure(cachedResponse);
    } else {
        HashMap<String, String> params = new HashMap<String, String>();
        params.put("username", userName);
        params.put("password", password);
        submitLoginForm("/my_custom_auth_request_url", params, null, 0, "post");
    }
}
```

 If the user asks to abort this action, the submitFailure method is called. Otherwise, the information that is collected from the login form is sent to the custom authenticator by a call to the submitLoginForm method.

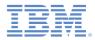

# **Creating the client-side authentication components** (5 of 5)

 In the Main Activity class connect to Worklight server, register your challengeHandler and invoke the protected adapter procedure.

```
final WLClient client = WLClient.createInstance(this);
client.connect(new MyConnectionListener());
challengeHandler = new AndroidChallengeHandler(this, realm);
client.registerChallengeHandler(challengeHandler);
invokeBtn = (Button) findViewById(R.id.invoke);
invokeBtn.setOnClickListener(new View.OnClickListener() {
    @Override
    public void onClick(View v) {
        WLProcedureInvocationData invocationData = new
    WLProcedureInvocationData("DummyAdapter", "getSecretData");
        WLRequestOptions options = new WLRequestOptions();
        options.setTimeout(30000);
        client.invokeProcedure(invocationData, new MyResponseListener(), options);
    }
});
```

 The Procedure invocation triggers Worklight Server to send a challenge, which in turn triggers the custom challengeHandler object.

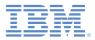

### Agenda

- Introduction to authentication
- Configuring the authenticationConfig.xml file
- Creating a custom Java authenticator
- Creating a custom Java login module
- Creating client-side authentication components
- Examining the result

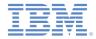

#### **Examining the Result**

- You can find the sample for this training module in the Getting Started page of the IBM Worklight Foundation documentation website at <u>http://www.ibm.com/mobile-docs</u>
- Enter wluser and 12345 as the user credentials

| iOS Simulator - iPhone Retina (3.5-inch) / iOS | iOS Simulator - iPhone Retina (3.5-inch) / iOS | iOS Simulator - iPhone Retina (3.5-inch) / iOS                                                                                                    |
|------------------------------------------------|------------------------------------------------|----------------------------------------------------------------------------------------------------|
| Carrier 🗢 1:42 PM                              | Carrier 🗢 1:43 PM                              | Carrier 🗢 1:43 PM                                                                                                    |
| Custom Login Module                            | Back                                           | Custom Login Module                                                                                                    |
| Call protected adapter procedure               | wluser                                         | Call protected adapter procedure                                                                                                    |
| Logout                                         | 12345                                          | Adapter Response                                                                                                    |
|                                                | Login                                          | /*-secure-<br>{"isSuccessful":true, "secretData":"12<br>3456", "WL-Authentication-Success":<br>{"CustomAuthenticatorRealm":<br>{"userId":"wluser", "attributes":<br>{"AuthenticationDate": "Thu Jun 19 |
|                                                | QWERTYUIOP                                     | 13:43:23 EEST<br>2014"},"isUserAuthenticated":<br>1,"displayName":null}}}*/                                                                                                    |
|                                                | ASDFGHJKL                                      | ОК                                                                                                    |
|                                                | Z X C V B N M                                  |                                                                                                    |
|                                                | .?123 space return                             |                                                                                                    |

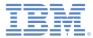

#### Notices

- Permission for the use of these publications is granted subject to these terms and conditions.
- This information was developed for products and services offered in the U.S.A.
- IBM may not offer the products, services, or features discussed in this document in other countries. Consult your local IBM representative for information on the products and services currently available in your area. Any reference to an IBM product, program, or service is not intended to state or imply that only that IBM product, program, or service may be used. Any functionally equivalent product, program, or service that does not infringe any IBM intellectual property right may be used instead. However, it is the user's responsibility to evaluate and verify the operation of any non-IBM product, program, or service.
- IBM may have patents or pending patent applications covering subject matter described in this document. The furnishing of this document does not grant you any license to these patents. You can send license inquiries, in writing, to:
  - IBM Director of Licensing
     IBM Corporation
     North Castle DriveArmonk, NY 10504-1785U.S.A.
- For license inquiries regarding double-byte character set (DBCS) information, contact the IBM Intellectual Property Department in your country or send inquiries, in writing, to:
  - Intellectual Property Licensing
     Legal and Intellectual Property Law
     IBM Japan Ltd.
     1623-14, Shimotsuruma, Yamato-shiKanagawa 242-8502 Japan
- The following paragraph does not apply to the United Kingdom or any other country where such
  provisions are inconsistent with local law: INTERNATIONAL BUSINESS MACHINES CORPORATION
  PROVIDES THIS PUBLICATION "AS IS" WITHOUT WARRANTY OF ANY KIND, EITHER EXPRESS OR
  IMPLIED, INCLUDING, BUT NOT LIMITED TO, THE IMPLIED WARRANTIES OF NON-INFRINGEMENT,
  MERCHANTABILITY OR FITNESS FOR A PARTICULAR PURPOSE. Some states do not allow disclaimer
  of express or implied warranties in certain transactions, therefore, this statement may not apply to you.
- This information could include technical inaccuracies or typographical errors. Changes are periodically
  made to the information herein; these changes will be incorporated in new editions of the publication. IBM
  may make improvements and/or changes in the product(s) and/or the program(s) described in this
  publication at any time without notice.
- Any references in this information to non-IBM Web sites are provided for convenience only and do not in any manner serve as an endorsement of those Web sites. The materials at those Web sites are not part of the materials for this IBM product and use of those Web sites is at your own risk.
- IBM may use or distribute any of the information you supply in any way it believes appropriate without incurring any obligation to you.
- Licensees of this program who wish to have information about it for the purpose of enabling: (i) the
  exchange of information between independently created programs and other programs (including this one)
  and (ii) the mutual use of the information which has been exchanged, should contact:
  - IBM CorporationDept F6, Bldg 1
     294 Route 100
     Somers NY 10589-3216USA

- Such information may be available, subject to appropriate terms and conditions, including in some cases, payment of a fee.
- The licensed program described in this document and all licensed material available for it are provided by IBM under terms of the IBM Customer Agreement, IBM International Program License Agreement or any equivalent agreement between us.
- Information concerning non-IBM products was obtained from the suppliers of those products, their
  published announcements or other publicly available sources. IBM has not tested those products and
  cannot confirm the accuracy of performance, compatibility or any other claims related to non-IBM products.
  Questions on the capabilities of non-IBM products should be addressed to the suppliers of those products.

#### COPYRIGHT LICENSE:

- This information contains sample application programs in source language, which illustrate programming techniques on various operating platforms. You may copy, modify, and distribute these sample programs in any form without payment to IBM, for the purposes of developing, using, marketing or distributing application programs conforming to the application programming interface for the operating platform for which the sample programs are written. These examples have not been thoroughly tested under all conditions. IBM, therefore, cannot guarantee or imply reliability, serviceability, or function of these programs.
- Each copy or any portion of these sample programs or any derivative work, must include a copyright notice as follows:

#### Privacy Policy Considerations

- IBM Software products, including software as a service solutions, ("Software Offerings") may use cookies
  or other technologies to collect product usage information, to help improve the end user experience, to
  tailor interactions with the end user or for other purposes. In many cases no personally identifiable
  information is collected by the Software Offerings. Some of our Software Offerings can help enable you to
  collect personally identifiable information. If this Software Offering uses cookies to collect personally
  identifiable information about this offering's use of cookies is set forth below.
- Depending upon the configurations deployed, this Software Offering may use session cookies that collect session information (generated by the application server). These cookies contain no personally identifiable information and are required for session management. Additionally, persistent cookies may be randomly generated to recognize and manage anonymous users. These cookies also contain no personally identifiable information and are required.
- If the configurations deployed for this Software Offering provide you as customer the ability to collect personally identifiable information from end users via cookies and other technologies, you should seek your own legal advice about any laws applicable to such data collection, including any requirements for notice and consent. For more information about the use of various technologies, including cookies, for these purposes, see IBM's Privacy Policy at <a href="http://www.ibm.com/privacy">http://www.ibm.com/privacy</a> more information about the use of various technologies, including cookies, for these purposes, see IBM's Privacy Policy at <a href="http://www.ibm.com/privacy">http://www.ibm.com/privacy</a> more information about the use of various technologies, including cookies, for these purposes, see IBM's Privacy Policy at <a href="http://www.ibm.com/privacy">http://www.ibm.com/privacy</a> more information about the use of various technologies, including cookies, for these purposes, see IBM's Privacy Policy at http://www.ibm.com/privacy and IBM's Online Privacy Statement at <a href="http://www.ibm.com/privacy/details">http://www.ibm.com/privacy/details the sections entitled "Cookies, Web Beacons and Other Technologies">http://www.ibm.com/privacy/details the sections entitled "Cookies, Privacy Statement" at <a href="http://www.ibm.com/privacy/details">http://www.ibm.com/privacy/details the sections entitled "Cookies, Web Beacons and Other Technologies" and the "IBM Software Products and Software-as-a-Service Privacy Statement" at <a href="http://www.ibm.com/privacy/details/www.ibm.com/privacy/details/www.ibm.com/privacy/details/www.ibm.com/privacy/details/www.ibm.com/privacy/details/www.ibm.com/privacy/details/www.ibm.com/privacy/www.ibm.com/privacy/www.ibm.com/privacy/www.ibm.com/privacy/www.ibm.com/privacy/www.ibm.com/privacy/www.ibm.com/privacy/www.ibm.com/privacy/www.ibm.com/privacy/www.ibm.com/privacy/www.ibm.com/privacy/www.ibm.com/privacy/www.ibm.com/privacy/www.ibm.com/privacy/www.ibm.co

#### Support and comments

- For the entire IBM Worklight documentation set, training material and online forums where you can post questions, see the IBM website at:
  - <u>http://www.ibm.com/mobile-docs</u>
- Support
  - Software Subscription and Support (also referred to as Software Maintenance) is included with licenses purchased through Passport Advantage and Passport Advantage Express. For additional information about the International Passport Advantage Agreement and the IBM International Passport Advantage Express Agreement, visit the Passport Advantage website at:
    - <u>http://www.ibm.com/software/passportadvantage</u>
  - If you have a Software Subscription and Support in effect, IBM provides you assistance for your routine, short duration installation and usage (how-to) questions, and code-related questions. For additional details, consult your IBM Software Support Handbook at:
    - <u>http://www.ibm.com/support/handbook</u>
- Comments
  - We appreciate your comments about this publication. Please comment on specific errors or omissions, accuracy, organization, subject
    matter, or completeness of this document. The comments you send should pertain to only the information in this manual or product and
    the way in which the information is presented.
  - For technical questions and information about products and prices, please contact your IBM branch office, your IBM business partner, or your authorized remarketer.
  - When you send comments to IBM, you grant IBM a nonexclusive right to use or distribute your comments in any way it believes appropriate without incurring any obligation to you. IBM or any other organizations will only use the personal information that you supply to contact you about the issues that you state.
  - Thank you for your support.
  - Submit your comments in the IBM Worklight Developer Edition support community at:
    - https://www.ibm.com/developerworks/mobile/worklight/connect.html
  - If you would like a response from IBM, please provide the following information:
    - Name
    - Address
    - Company or Organization
    - Phone No.
    - Email address

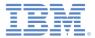

#### Thank You

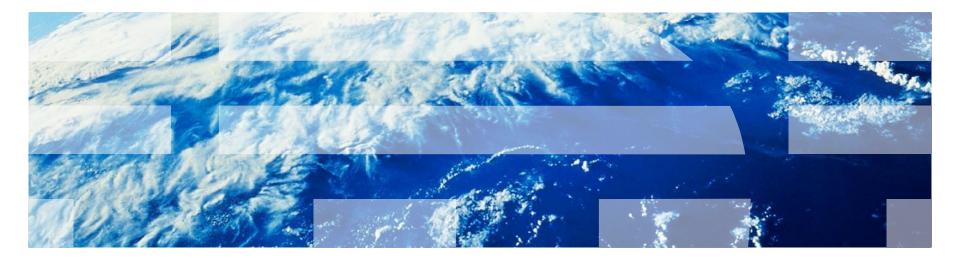

© Copyright International Business Machines Corporation 2012, 2014. All rights reserved. US Government Users Restricted Rights - Use, duplication or disclosure restricted by GSA ADP Schedule Contract with IBM Corp.